# **CY CERGY PARIS UNIVERSITÉ**

## **RAPPORT**

Pour le Projet d'Intégration

Licence d'Informatique troisième année

Sur le sujet

# **Trombinoscope & Évaluation des enseignements par les étudiants**

Rédigé par

## **DAMODARANE Jean-Baptiste ELUMALAI Sriguru SANTOKI Nihar ZHANG Victor**

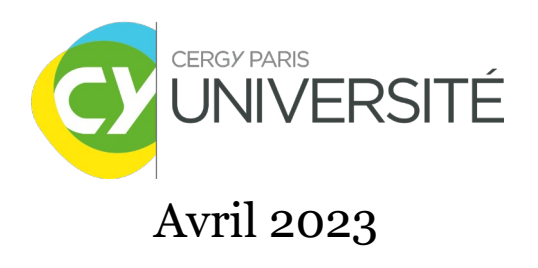

## Table des matières

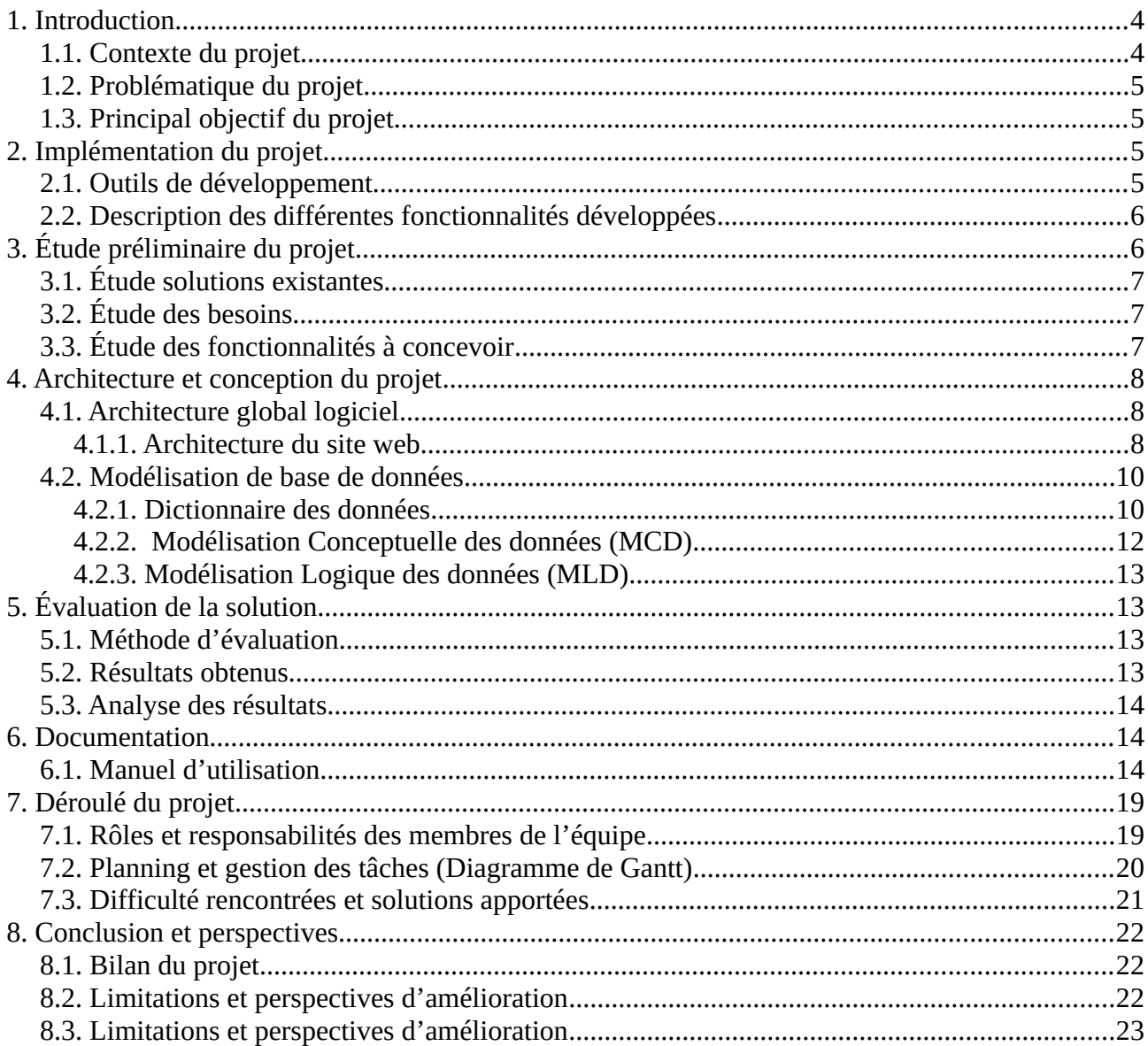

## Remerciements

Nous tenons à exprimer notre profonde gratitude envers Monsieur Marc Lemaire pour son accompagnement tout au long de notre parcours universitaire. Son enseignement, sa disponibilité et sa bienveillance ont été des éléments clés qui nous ont permis de réussir notre licence avec succès.

Nous souhaitons également remercier une deuxième fois notre professeur, qui nous a guidés et conseillés lorsque nous avons rencontré des problèmes pendant le développement de notre projet.

Nous vous sommes reconnaissants pour votre soutien et votre dévouement envers notre réussite. Nous garderons en mémoire les précieux enseignements que vous nous avez transmis.

## <span id="page-3-1"></span>1. Introduction

Dans le cadre de notre troisième année de Licence Informatique à CY Cergy Paris Université, nous avons eu l'opportunité de mettre en pratique nos compétences en développement web en travaillant sur un projet au sein du module Projet d'Intégration.

Le projet que nous avons réalisé est un trombinoscope, une plateforme permettant de visualiser les visages et les informations des étudiants de manière intuitive. En outre, nous avons inclus une fonctionnalité d'évaluation des enseignements par les étudiants, visant à améliorer la qualité de l'enseignement en offrant aux enseignants des feed-back sur leurs cours et en leur donnant l'opportunité de mieux comprendre les besoins et les attentes des étudiants.

Dans ce rapport de projet, nous allons décrire en détail les grandes idées et la conception de ce site de trombinoscope, ainsi que la fonctionnalité d'évaluation des enseignements par les étudiants et les résultats obtenus. Nous allons également discuter des défis que nous avons rencontrés pendant le développement du projet et des solutions que nous avons mises en place pour les surmonter.

#### <span id="page-3-0"></span>1.1. Contexte du projet

Le projet « Trombinoscope » vise à développer une solution web pour la gestion des trombinoscopes des étudiants des formations du département informatique, ainsi qu'une solution d'évaluation des cours enseignés par les étudiants. Il se compose en deux parties distinctes :

- La première partie consiste à mettre en place un trombinoscope pour les formations du département informatique, qui peut être étendu jusqu'à la première année de Licence de l'Université voire toutes les formations de le Fac. Cela permet aux étudiants de renseigner leurs photos, leurs formations en cours, et toutes autres informations leurs concernant. La gestion des trombinoscope permet également aux enseignants et aux secrétaires pédagogique d'avoir un suivi complet de leurs étudiants et du basculement et leurs progressions et ainsi que de communiquer efficacement avec eux.
- La seconde partie du projet consiste en une solution d'évaluation des enseignements par les étudiants via un questionnaire. Le formulaire est paramétrable par l'enseignant pour correspondre aux objectifs du cours. La solution est également conçue pour garantir l'anonymat des réponses et l'unicité des contributeurs, tout en permettant aux étudiants de répondre une seule fois.

#### <span id="page-4-3"></span>1.2. Problématique du projet

Notre projet a pour but de répondre aux problématiques de gestion des trombinoscopes et d'évaluation par les étudiants. Cependant ces tâches sont chronophages et éreintantes, notamment au sein des formations ayant un grand nombre d'étudiants. Le système actuel que nous avons conçu pourrait être amélioré avec une solution web enrichie permettant de faciliter l'ajout de données, l'organisation des promotions ou même la mise à jour des informations. Cette solution permettra ainsi aux enseignants et aux secrétaires pédagogiques de consacrer plus de temps à des tâches ayant une plus forte valeur.

#### <span id="page-4-2"></span>1.3. Principal objectif du projet

Notre projet a pour principal objectif de fournir une solution web complète pour la gestion et création des trombinoscopes. Elle a également pour but d'aider le corps enseignants du département informatique, en offrant aux étudiants d'évaluer leurs cours. Cela permet aux gérants pédagogique collecter et mettre à jour les informations des étudiants. La participation aux évaluations garanti l'anonymat et la confidentialité des réponses, tout en assurant la fiabilité et l'unicité des données collectées. Le site web permettra surtout réduire le temps et les efforts consacrés à la gestion des trombinoscopes et à la collecte des évaluations des enseignements et offrira une solution en ligne qui est efficace et pratique pour les professeurs et les étudiants.

## <span id="page-4-1"></span>2. Implémentation du projet

Le processus de développement du site web a suivi une approche itérative, ce qui permet le développement et ainsi une vérification régulière des diverses fonctionnalités.

La gestion du projet a été réalisée selon la méthode Agile, ce qui a favorisé une communication efficace et très active au sein des membres de l'équipe et une réactivité assez rapide afin de répondre aux modifications des besoins des utilisateurs.

#### <span id="page-4-0"></span>2.1. Outils de développement

- Langage de programmation : PHP, JavaScript, HTML/CSS.
- Bases de données : PostgreSQL, géré sur Alwaysdata.
- Plateforme de développement : Viisual studio code.
- Gestion des versions : Github.
- Conception du rapport de projet : Libre Office.

### <span id="page-5-1"></span>2.2. Description des différentes fonctionnalités développées

Comme dit précédemment, les fonctionnalités du site web sont dédiées à la gestion des trombinoscopes des étudiants dans le département informatique, ainsi qu'à la collecte de feed-back sur les enseignements. Un certain nombre de fonctionnalités sont disponibles pour répondre à ces besoins, notamment :

- ➢ Les étudiants peuvent soumettre leur photo, mettre à jour leurs informations de formations, noms, prénoms, etc.
- ➢ Les informations des étudiants peuvent être mises à jour chaque année pour refléter leur promotion actuelle.
- ➢ Des enquêtes d'évaluation des enseignements personnalisable par les administrateurs du site web, qui peuvent être créées pour chaque cours.
- ➢ Les réponses des étudiants lors de l'évaluation des enseignements sont anonymes.
- ➢ Les enseignants peuvent visualiser les résultats des enquêtes pour améliorer la qualité de l'enseignement.
- ➢ Les enseignants et les secrétaires pédagogiques peuvent consulter l'ensemble des trombinoscopes et ces données sous forme de fichier pdf.

## <span id="page-5-0"></span>3. Étude préliminaire du projet

Le domaine de la gestion des trombinoscopes et des évaluations des enseignements est actuellement l'objet d'études pour identifier les meilleures solutions. Nos recherches montrent que la plupart des universités et d'écoles supérieurs continuent d'utiliser des méthodes manuelles pour gérer les trombinoscopes et collecter des sondages, comme des feuilles, Excel, etc. D'autres centres d'enseignements ont développé des solutions, mais elles parviennent pas toujours à répondre aux besoins et aux attentes en termes de fonctionnalités.

#### <span id="page-6-0"></span>3.1. Étude solutions existantes

Après avoir mené une étude des solutions qui existaient déjà, nous constatons que les méthodes manuelles couramment utilisées pour la gestion des trombinoscope et de l'évaluation présentent souvent des limites. Les solutions informatiques qui sont développées par des établissements pour lui-même peuvent être complexes et peu responsif et ergonomique, mais les solutions commerciales sont la plupart du temps coûteuses et ne répondent pas forcément aux attentes spécifiques des établissements. Il existe également aussi des solutions open-sources sur le web, cependant elles peuvent être difficiles à adapter selon les besoins de l'institution.

#### <span id="page-6-2"></span>3.2. Étude des besoins

L'étude des solutions existantes a permis d'identifier les besoins spécifiques des enseignants, des secrétaires pédagogiques et des étudiants relatifs à la gestion des trombinoscopes et à l'évaluation ont été identifiés. Ainsi, les enseignants ont besoin d'un outil convivial pour la collecte des évaluations/sondages/commentaires sur l'enseignement. Quant aux secrétaires ont besoin d'un outil pour permettre de gérer facilement les données des étudiants et de faire des rapports. Enfin, les étudiants ont besoin d'un outil pour mettre à jour leurs informations personnelles et pour la soumission de leur photo.

#### <span id="page-6-1"></span>3.3. Étude des fonctionnalités à concevoir

Les caractéristiques clés du projet Trombinoscope ont été déterminées suite à l'identification de ses besoins. Les fonctionnalités importantes qui en découlent sont la gestion des données des étudiants, la collecte des évaluations d'enseignement, le respect de l'anonymat des étudiants, une interface utilisateur facile à utiliser, la personnalisation des formulaires d'évaluation, la mise à jour des informations personnelles des étudiants ainsi que la génération de rapports. Il est primordial que ces caractéristiques soient adaptées aux exigences spécifiques des enseignants, des secrétaires pédagogiques et des étudiants tout en respectant la fiabilité et la confidentialité des données collectées.

## <span id="page-7-2"></span>4. Architecture et conception du projet

L'architecture et la conception sont des étapes essentielles dans le développement d'un projet. Cela permet de déterminer les choix technologiques, les composants et les éléments requises pour satisfaire les besoins fonctionnels et garantir un projet de qualité. Dans cette section, l'architecture logicielle du projet, notamment la modélisation de la base de données ainsi que les divers éléments qui composent le site web.

### <span id="page-7-1"></span>4.1. Architecture global logiciel

La structure et la configuration des éléments du système pour la conception de ce projet sont afin d'obtenir une architecture optimale du site. Dans le cas spécifique de ce projet, le choix s'est porté sur une architecture en couches comprenant trois niveaux distincts, la couche présentation, la couche métier et ainsi la couche persistance :

- Couche de présentation : cette première couche est responsable de la gestion de l'interaction entre l'utilisateur et l'application. Elle permet aux utilisateurs d'accéder aux différentes fonctionnalités du site web, à partir d'un navigateur web ou voire via une application mobile (du fait que site est responsif).
- Couche métier : cette deuxième couche permet de gérer l'ensemble des traitements effectuées. Elle comprend des règles de gestion et la logique de notre application et peut être sur un serveur web.
- Couche persistance : cette troisième couche permet d'assurer la persistance des données et nous fournit l'accès à notre base de données. Pour s'assurer d'une gestion performante et efficace des données stockées, cette couche fonde se structure sur le système de gestion de base de données, PostgreSQL.

#### <span id="page-7-0"></span>4.1.1. Architecture du site web

L'architecture d'un site web est une étape fondamentale et cruciale afin d'assurer sa fiabilité, sa sûreté et sa capacité à évoluer.

Cette section se focalisera sur l'architecture du site web de notre système de gestion de questionnaire en ligne, où nous mettrons en lumière les choix faits en termes de technologie et d'infrastructure pour assurer un fonctionnement optimal et performant du système.

• Schéma illustrant le plan du site web :

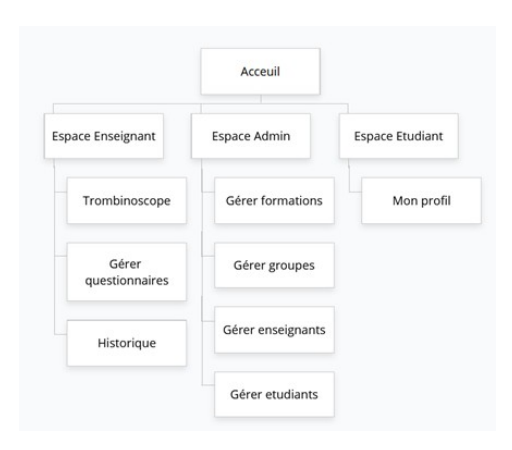

• Schéma illustrant les différentes méthodes de connexion :

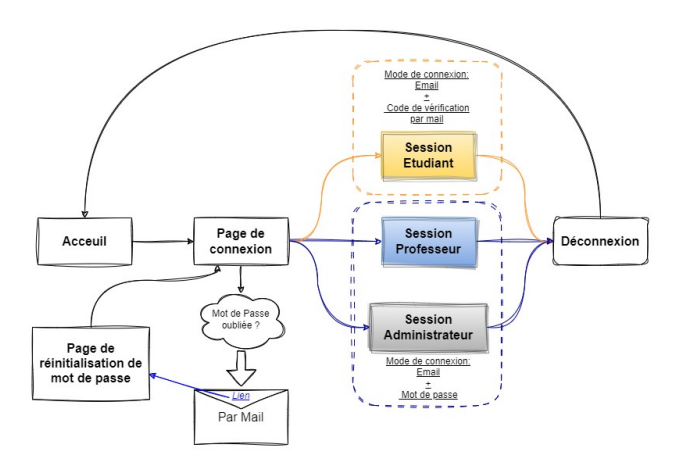

•

• Schéma illustrant les différentes actions possibles des membres du site :

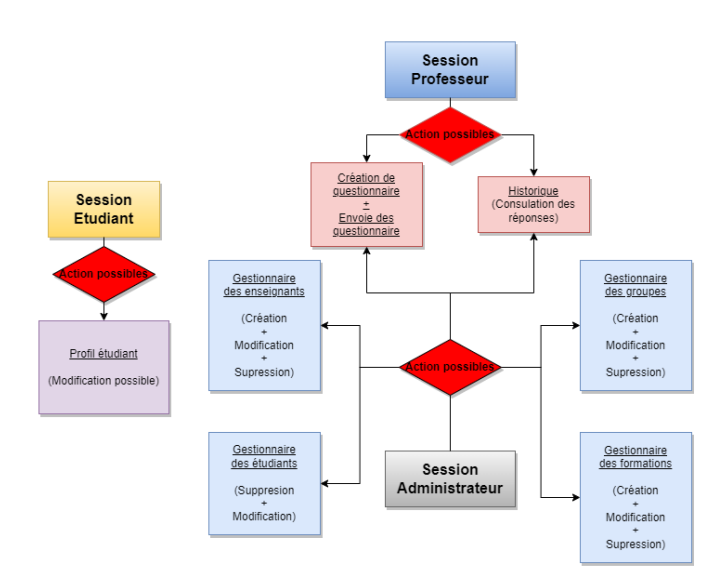

## <span id="page-9-1"></span>4.2. Modélisation de base de données

La modélisation de base de données est un élément essentiel pour tout système d'information, car elle joue un rôle déterminant dans la gestion des données de manière organisée et efficace.

#### <span id="page-9-0"></span>4.2.1. Dictionnaire des données

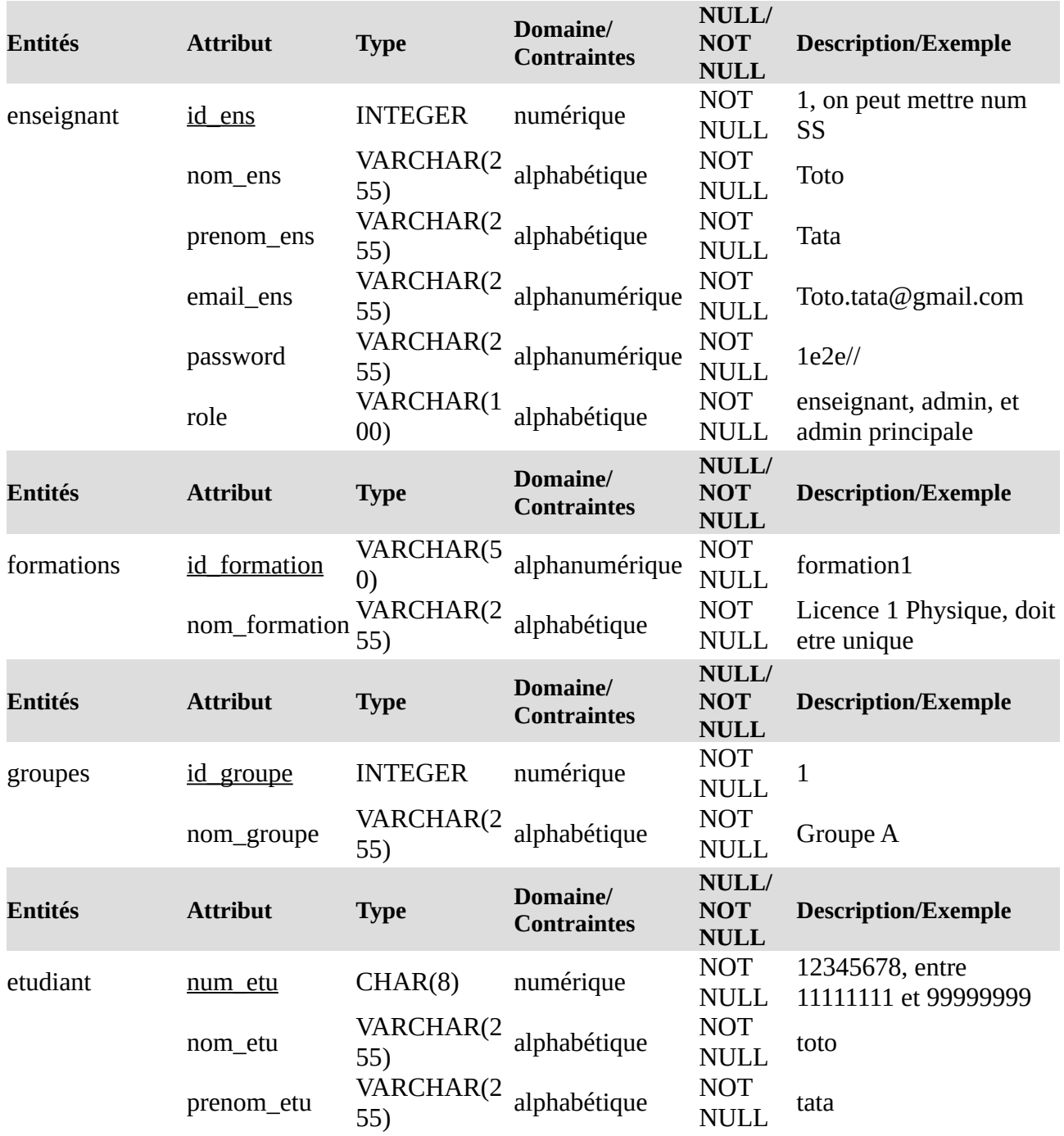

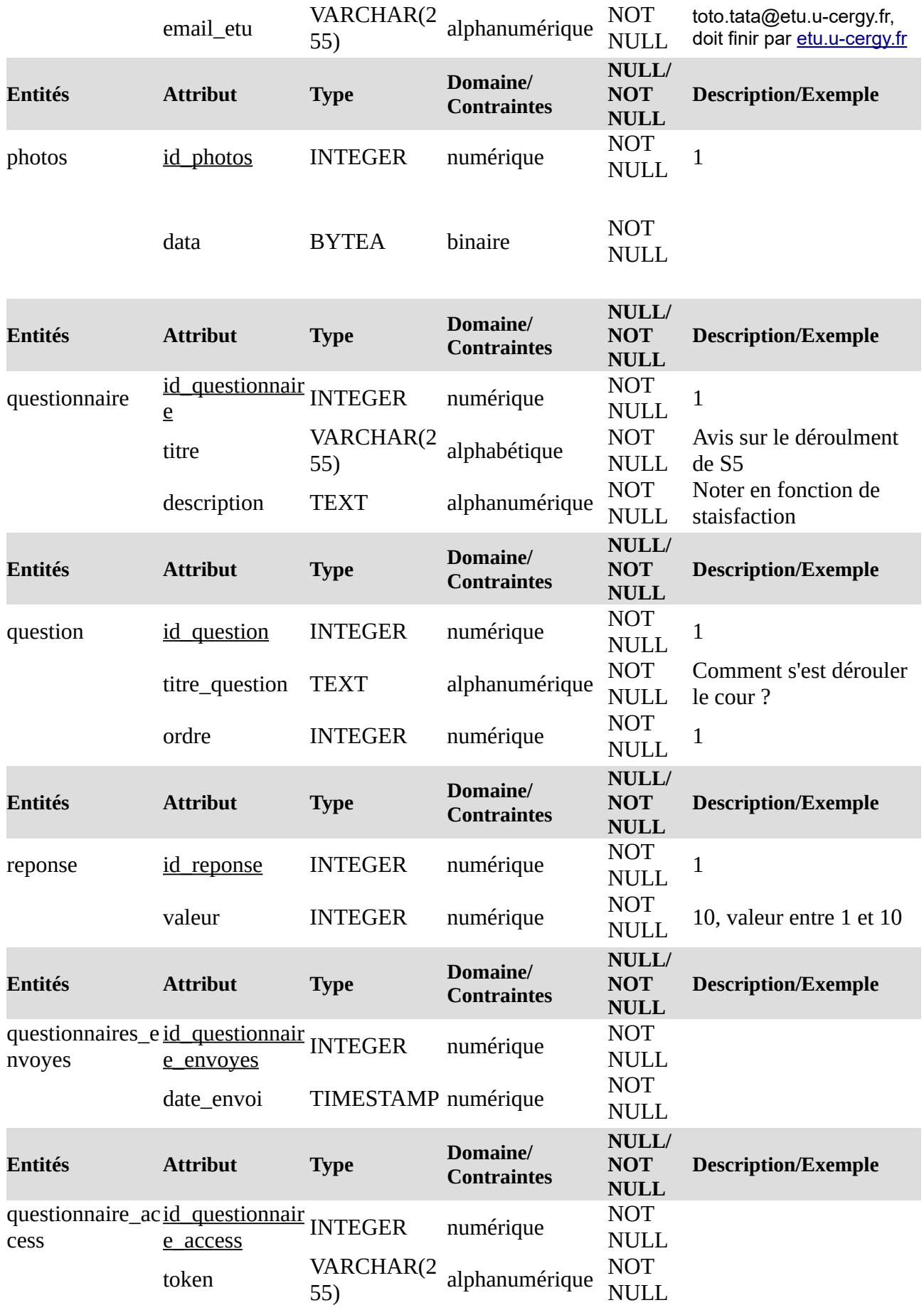

#### <span id="page-11-0"></span>4.2.2. Modélisation Conceptuelle des données (MCD)

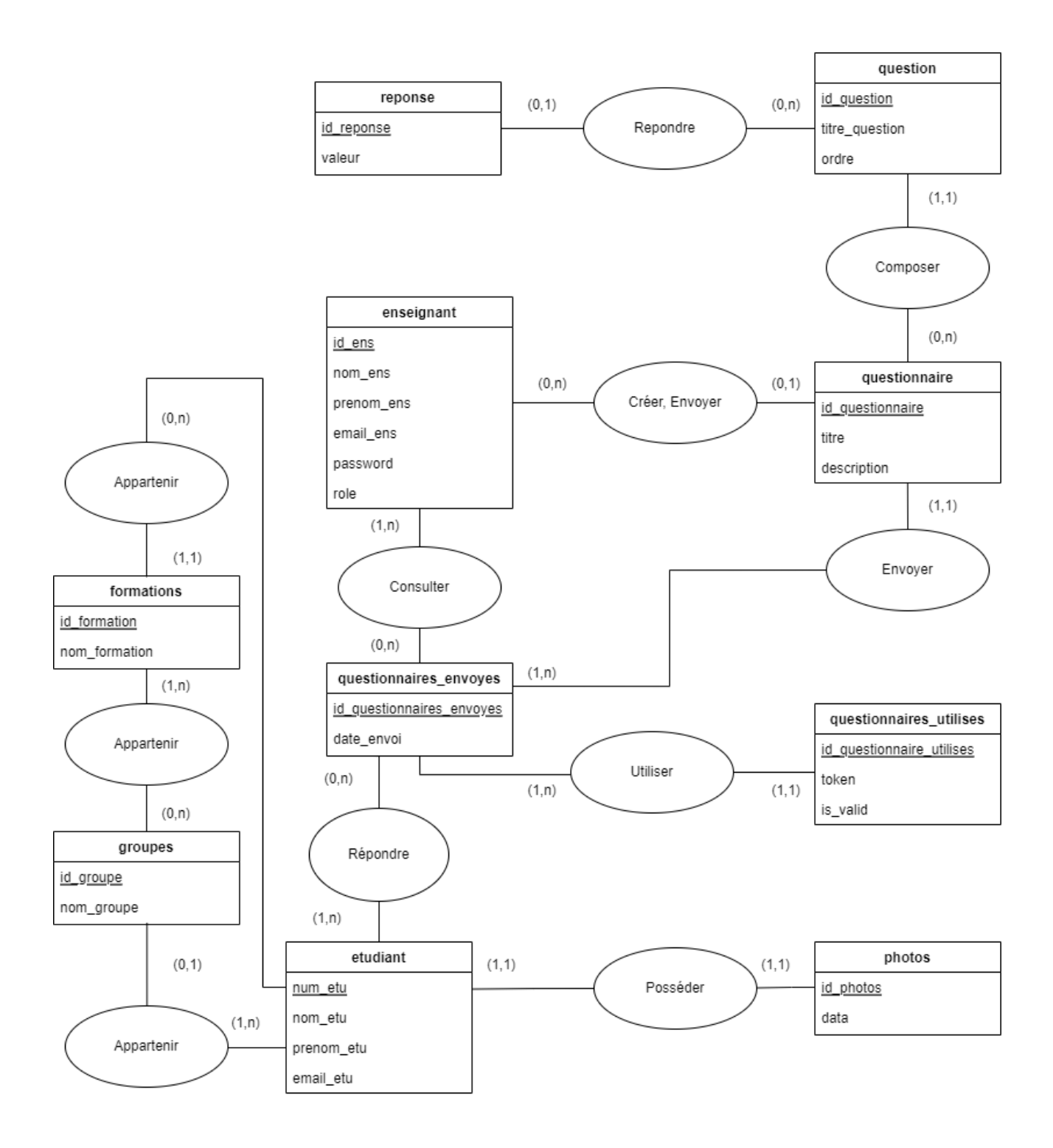

#### <span id="page-12-3"></span>4.2.3. Modélisation Logique des données (MLD)

ENSEIGNANT (id\_ens, nom\_ens, prenom\_ens, email\_ens, password, role) FORMATION (id\_formation, nom\_formation) GROUPE (id groupe, nom groupe, #formation id) ETUDIANT (num etu, nom\_etu, prenom\_etu, email\_etu, #formation\_id, #groupe\_id) PHOTOS (id photos, data, #usr\_id) QUESTIONNAIRE (id\_questionnaire, titre, description, #enseignant\_id) QUESTION (id question, titre question, ordre, #questionnaire id) REPONSE (id\_reponse, valeur, #question\_id) QUESTIONNAIRES\_ENVOYES (id\_questionnaire\_envoyes, questionnaire\_id, date\_envoi, enseignant\_id, #questionnaire\_id, #enseignant\_id) QUESTIONNAIRES\_ACCESS (id\_questionnaire\_access, token, quest\_id, is\_valid, #quest\_id)

## <span id="page-12-2"></span>5. Évaluation de la solution

### <span id="page-12-1"></span>5.1. Méthode d'évaluation

Afin d'évaluer la solution conçue, une méthode d'évaluation basée sur les tests fonctionnels a été choisie. Cette méthode implique de tester chaque fonctionnalité de l'application en utilisant des scénarios de tests préalablement définis.

#### <span id="page-12-0"></span>5.2. Résultats obtenus

Les tests effectués ont permis de valider le bon fonctionnement de toutes les fonctionnalités de l'application, conformément aux scénarios de tests préalablement établis. Le code développé en PHP a été évalué et les résultats ont montré qu'il est de qualité, avec très peu de bugs et d'erreurs.

Des tests d'interface utilisateur ont également été effectués pour s'assurer que l'application est facile à utiliser et que les utilisateurs peuvent facilement naviguer entre les différentes fonctionnalités. Les résultats obtenus sont satisfaisants et montrent que l'interface utilisateur est intuitive, claire et facile à comprendre, offrant ainsi une expérience utilisateur agréable. (Les images qui présentent les pages du site web sont dans la partie Annexe).

De plus, des tests de performances ont été réalisés pour évaluer la vitesse du site web et sa capacité à traiter des données. Les résultats obtenus ont démontré qu'il est rapide et réactive, même lorsqu'elle traite de grandes quantités de données. Cette performance permet une utilisation fluide de l'application sans temps d'attente excessifs.

#### <span id="page-13-2"></span>5.3. Analyse des résultats

L'analyse des résultats de ce projet que nous avons mené montre que les résultats sont favorables et satisfait aux besoins du projet. Les tests fonctionnels ont permis de confirmer que l'application répondait efficacement aux exigences fonctionnelles et que toutes les fonctionnalités attendues ont été implémentées avec succès. Par ailleurs, la qualité du code PHP développé garantit la stabilité et la maintenabilité de l'application dans la durée, limitant notamment les coûts de maintenance et les risques d'erreurs futurs. En conclusion, les résultats obtenus témoignent du succès de la solution élaborée pour le projet de fin de licence et valide son déploiement.

#### <span id="page-13-1"></span>6. Documentation

La documentation technique est une étape indispensable dans le développement de tout logiciel, car elle permet aux développeurs de comprendre comment le système est conçu, de savoir comment effectuer des modifications et de résoudre des problèmes qui pourraient survenir. Dans le cadre de ce projet de fin de licence, plusieurs documents ont été rédigés pour faciliter l'utilisation et la maintenance de l'application développée.

#### <span id="page-13-0"></span>**6.1.** Manuel d'utilisation

Nous avons crée un manuel d'utilisation a été créé pour guider les utilisateurs dans l'utilisation de notre site web. Ce manuel fournit des instructions claires et détaillées sur les différentes fonctionnalités de l'application et sur la manière de les utiliser de manière efficace.

#### **Guide utilisateur Enseignant**

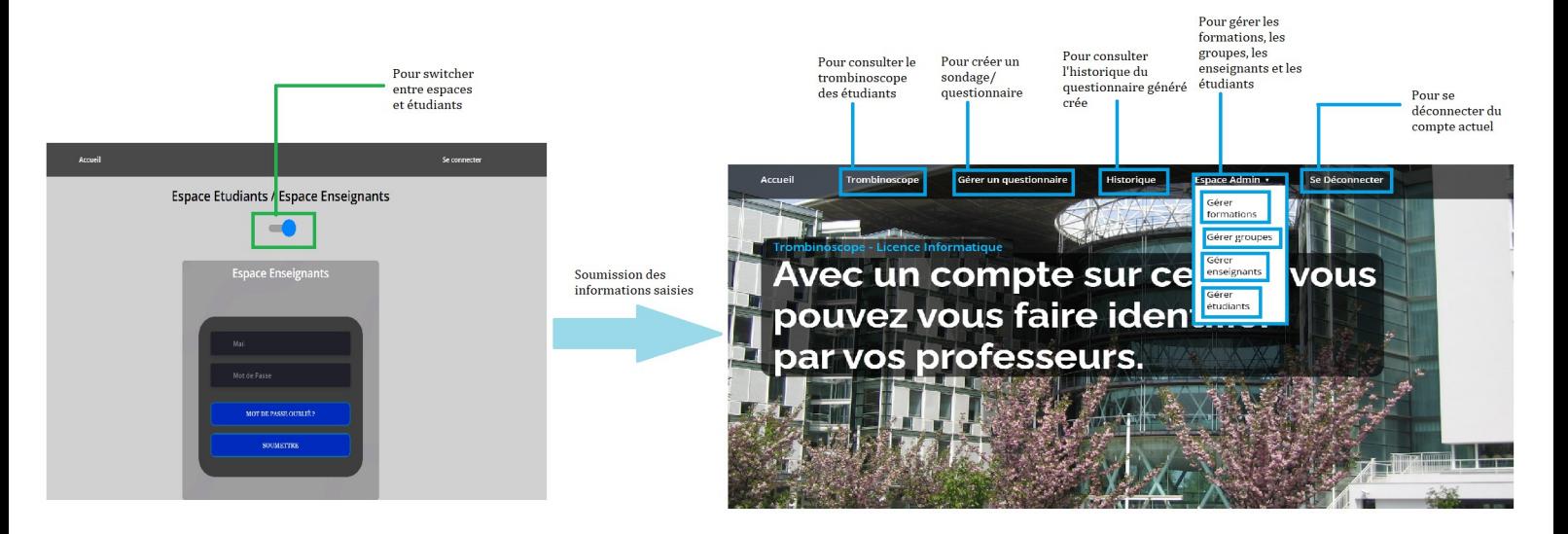

Tout d'abord, l'utilisateur devra se connecter et se créer un compte sur l'espace étudiant ou bien sur l'espace enseignant. Pour les enseignants, les comptes sont créer par les administrateurs du site, suite au quel, les enseignants recevront un mail leur disant de saisir un mot de passe qui sera enregistré dans la base de données.

Voici un exemple d'un mail qui dit à un enseignant de mettre à jour son mot de passe en créant un nouveau :

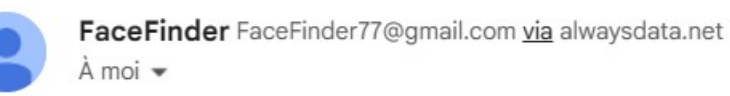

Voici ci-contre le lien pour mettre à jour votre mot de passe:

Cliquer ce lien

Ensuite, l'utilisateur aura accès à tous les droits, comme accéder au trombinoscope de toutes les promotions des formations , créer un questionnaire/sondage, gérer les formations, groupes, enseignants ou étudiants.

Pour la partie trombinoscope, l'utilisateur peut également télécharger sous un format PDF les informations visibles sur la page web.

Voici, une image illustrant la page web de la partie trombinoscope présentant les étudiants de la formation L3 Informatique qui sont en groupe B :

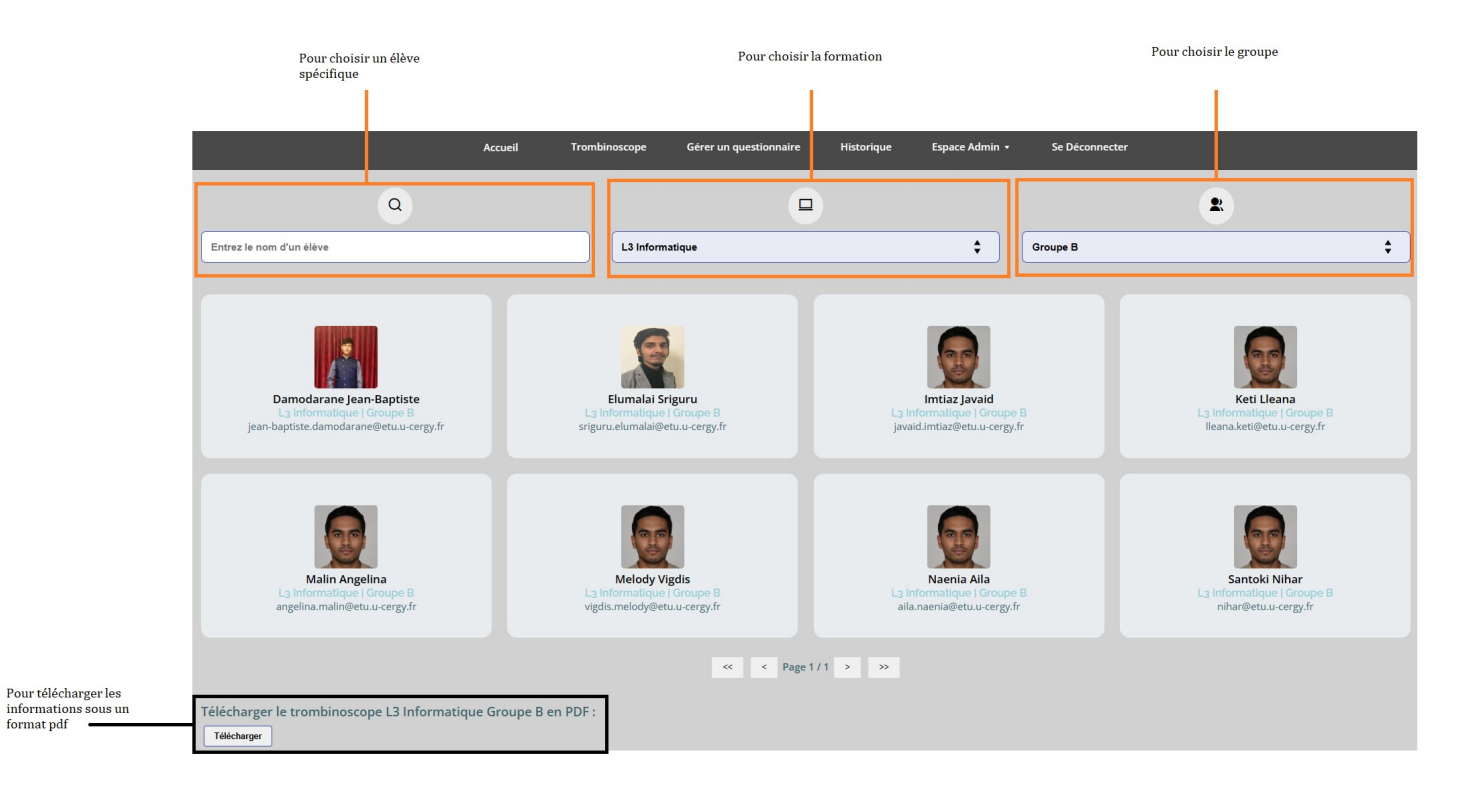

L'utilisateur ou l'enseignant peut aussi créer un questionnaire avec un ensemble de questions, et devra définir également les étudiants destinés à répondre à travers un choix de formation et un id du questionnaire.

Voici une image illustrant la page pour créer un questionnaire :

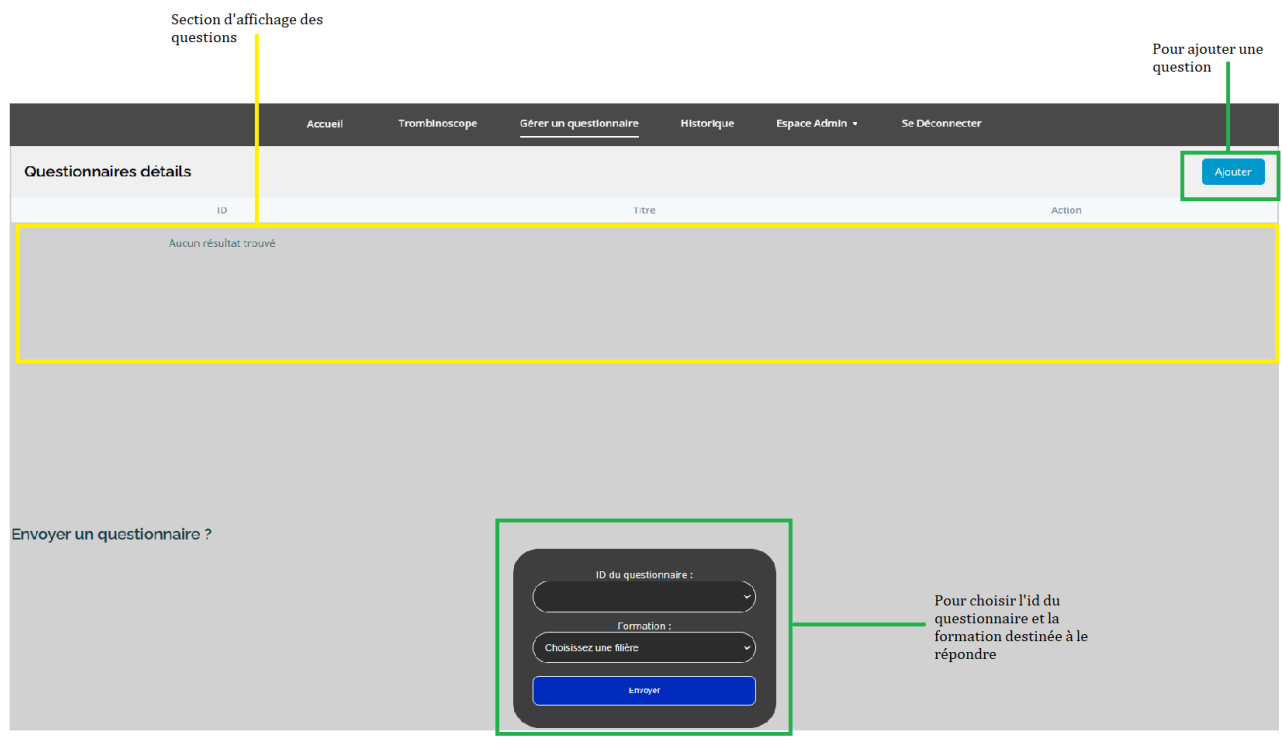

Les résultats des réponses du questionnaire sont affichés sur la page Historique, et les étudiants ne peuvent répondre aux questions à travers une échelle de 1 à 10. Voici une image représentant cette page :

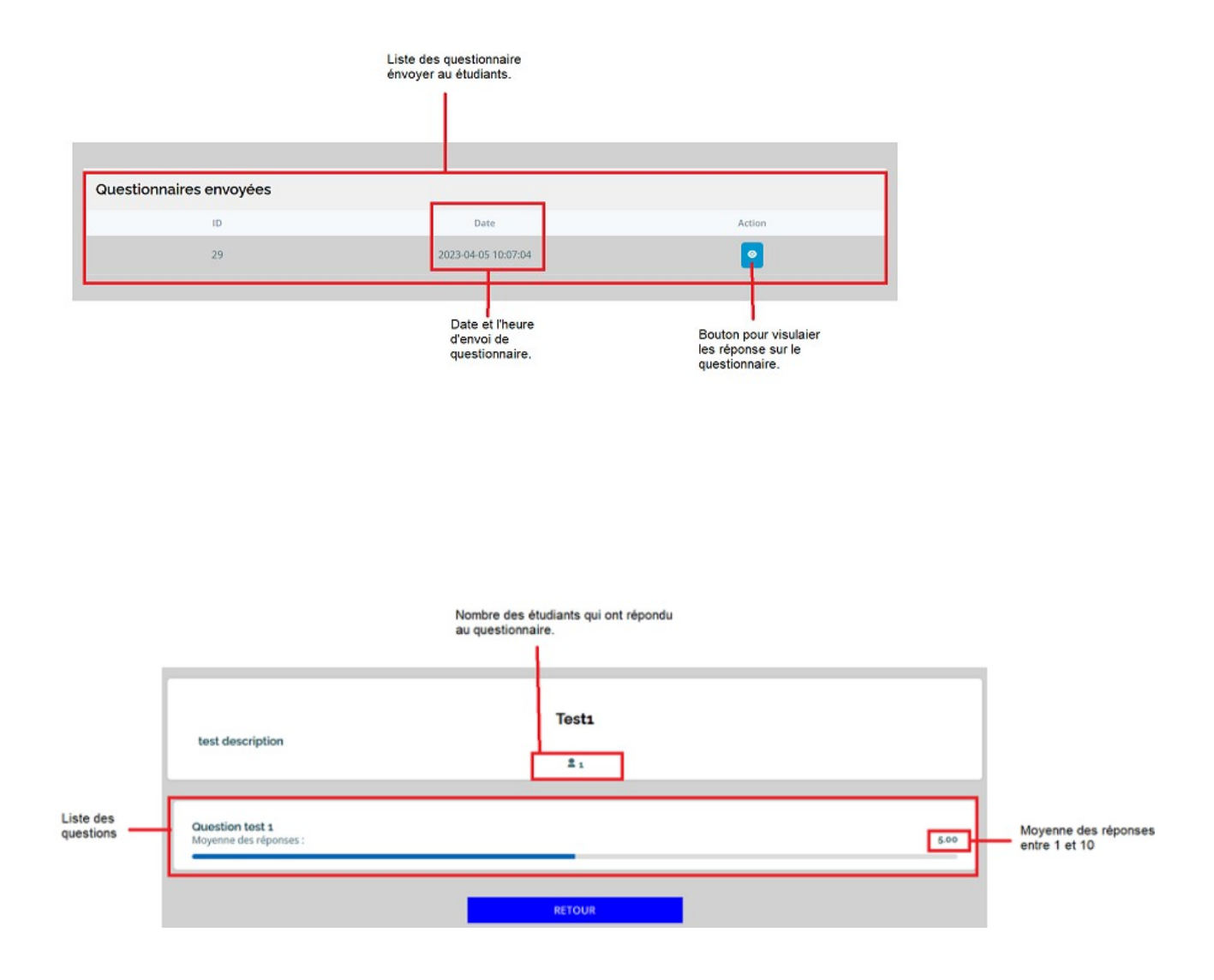

L'utilisateur pourra également gérer les formations et les groupes en les modifiant ou les supprimant. Voici une image illustrant la page de gestion de formations.

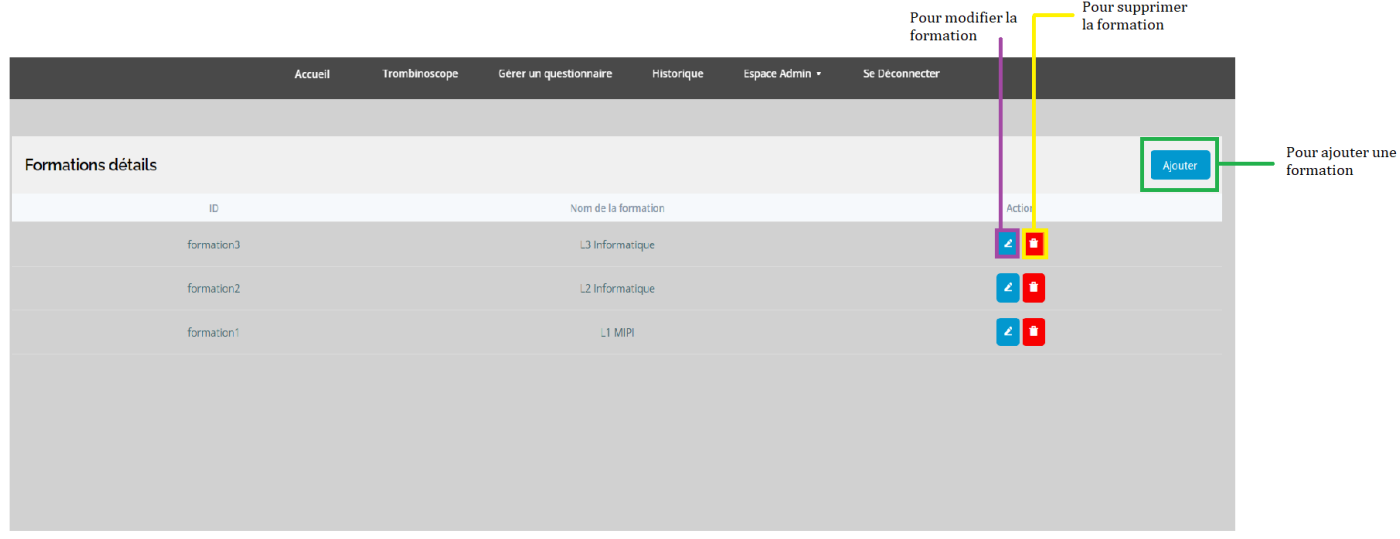

Il pourra également gérer les enseignants et les étudiants avec les mêmes fonctionnalités proposées ci-dessus. Voici une image illustrant la page de gestion des enseignants

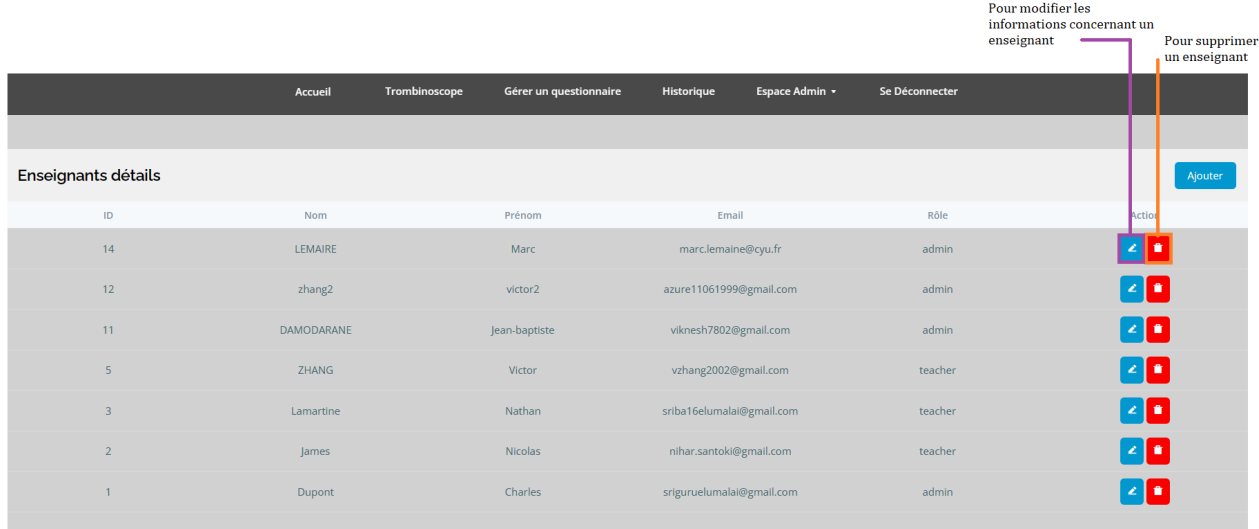

## <span id="page-18-1"></span>7. Déroulé du projet

Nous avons divisé le projet en plusieurs phases importantes, chacune ayant des délais stricts que nous avons respecter. Tout d'abord, il a été nécessaire de définir les besoins fonctionnels et techniques pour ce projet, ainsi que les fonctionnalités à développer. Ensuite, nous nous sommes concentrés sur la conception de l'architecture du système et la sélection des technologies les plus appropriées pour le développement de notre projet.

#### <span id="page-18-0"></span>**7.1.** Rôles et responsabilités des membres de l'équipe

Notre équipe était constituée de cinq membres qui se sont vu attribuer des tâches et des responsabilités spécifiques. Nous avons d'abord commencé par établir une planification des tâches, de coordination des activités de l'équipe et de la gestion globale du projet. Ensuite, nous avons pris en charge le développement et la programmation du site web. A la fin de chaque étape, nous nous répartis en testeurs afin d'effectuer des tests de qualité et de performance pour s'assurer que l'application répondait aux exigences et aux attentes. Enfin, au fur et à mesure, nous avons rédigé la documentation technique et une documentation de notre projer afin de garantir une utilisation et une maintenance aisées.

Voici les rôles et les responsabilités de chaque membre :

- **Victor :** Responsable de la gestion de l'inscription et de la connexion des enseignants/admin et des étudiants.
	- Ce qui implique la création d'un système sécurisé et facile à utiliser pour les enseignants/admin et les étudiants. Il doit s'assurer que les utilisateurs peuvent s'inscrire et se connecter sans rencontrer de problèmes techniques, et que leurs informations sont correctement stockées dans la base de données.
- **Nihar :** Responsable de la création des pages pour l'espace Enseignant/Admin et l'espace Étudiant.
	- Il doit veiller à ce que chaque utilisateur ait accès aux fonctionnalités qui lui sont destinées, tout en garantissant la sécurité des données. Il doit s'assurer que l'interface est intuitive et facile à utiliser, et que les utilisateurs peuvent naviguer facilement entre les différentes sections.
- **Jean-Baptiste :** Responsable de la partie Évaluation (questionnaire) pour les étudiants, de l'affichage et de l'interaction entre l'utilisateur et le site web.
	- Il est responsable de la mise en place du questionnaire pour les étudiants. Il doit également garantir que le système soit bien paramétré pour que les enseignants puissent éditer, supprimer ou envoyer le questionnaire de manière efficace. La récupération des résultats doit également être bien gérée pour que les enseignants

puissent les analyser et les utiliser pour améliorer la qualité de leur enseignement. De plus, Jean-Baptiste était en étroite collaboration avec tous les membres de l'équipe.

- **Sriguru :** Responsable du trombinoscope.
	- Il doit s'assurer que les photos des étudiants sont de bonne qualité et que les informations sont à jour. Il doit également veiller à ce que les enseignants puissent trier et visualiser le trombinoscope par formation et par groupe, afin de faciliter leur travail et leur permettre d'identifier rapidement les étudiants.

#### <span id="page-19-0"></span>**7.2.** Planning et gestion des tâches (Diagramme de Gantt)

#### **DIAGRAMME DE GANTT PROJET TROMBINOSCOPE &** EVALUATION DES ENSEIGNEMENTS PAR LES ETUDIANTS

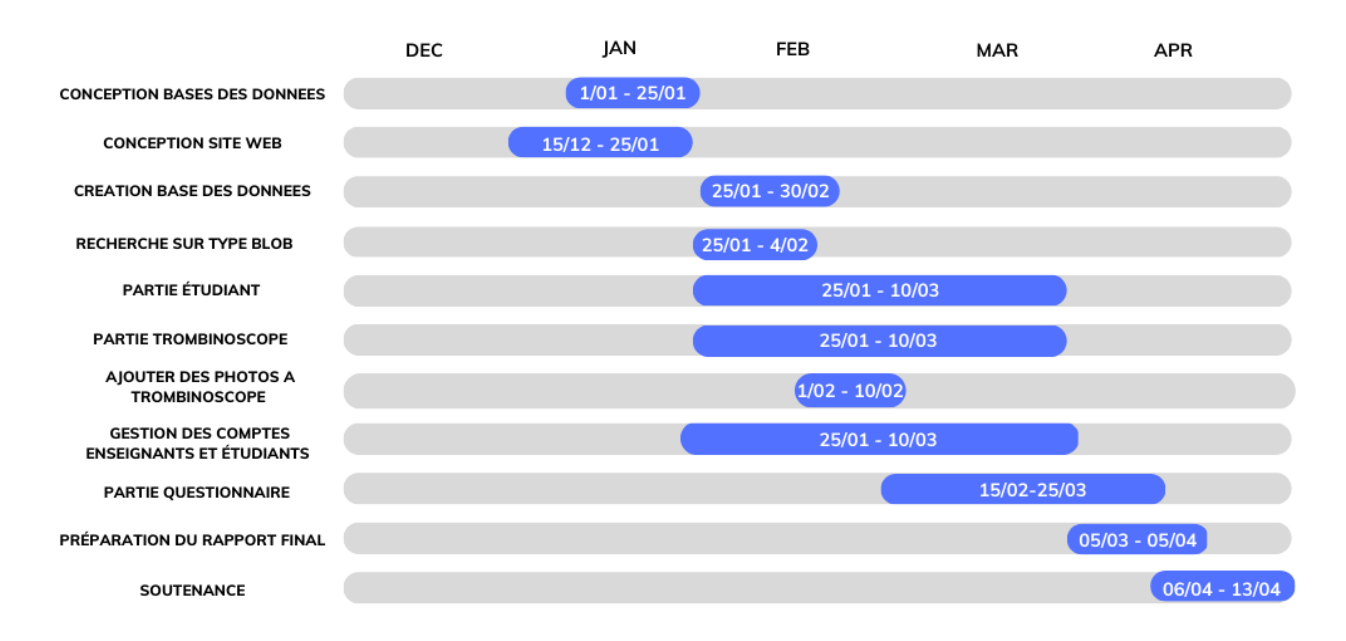

### <span id="page-20-0"></span>7.3. Difficulté rencontrées et solutions apportées

- Filtrage des étudiants en fonction de leur formation et de leur groupe :
	- ➢ Problème : La table formations avait un seul attribut, nom\_formation, et la table groupe avait deux attributs, nom\_groupe et nom\_formation, ensemble ils créaient une clé primaire pour la table groupe.
	- ➢ Solution : Nous avons décidé de créer des clés primaires séquentielles pour chaque formation et groupe afin de résoudre le problème d'affichage de la liste déroulante.
- Affichage des photos des étudiants :
	- ➢ Problème : Comment afficher les photos des étudiants ?
	- ➢ Solution : Nous avons stocké les images dans notre base de données en utilisant le type bytea, qui stocke notre image sous forme binaire. Nous avons découvert que nous pouvions afficher les photos en utilisant les fonctions pg\_escape\_bytea() et pg\_unescape\_bytea().
- Accès au questionnaire une seule fois et anonymat :
	- ➢ Problème : Comment permettre aux étudiants d'accéder au questionnaire une seule fois et de rester anonyme ?
	- ➢ Solution : Nous avons généré des jetons uniques pour chaque destinataire lors de l'envoi du questionnaire. Les étudiants ne peuvent répondre au questionnaire qu'une seule fois avec le jeton qui leur a été attribué, et leurs réponses sont enregistrées de manière anonyme.
- Limitation de l'inscription aux étudiants de l'Université de Cergy-Pontoise :
	- ➢ Problème : Comment limiter l'inscription aux étudiants de l'Université de Cergy-Pontoise ?
	- ➢ Solution : Nous avons configuré le système pour n'accepter que les adresses email se terminant par "@etu.u-cergy.fr", ce qui limite l'inscription aux étudiants de l'université.
- Réinitialisation des mots de passe des enseignants/administrateurs oubliés :
	- ➢ Problème : Comment réinitialiser les mots de passe des enseignants/administrateurs oubliés ?

➢ Solution : Nous avons ajouté une fonctionnalité permettant aux enseignants/administrateurs de réinitialiser leur mot de passe en fournissant leur adresse e-mail. Un lien de réinitialisation de mot de passe est alors envoyé à leur adresse e-mail, leur permettant de saisir un nouveau mot de passe sur une page dédiée.

#### <span id="page-21-2"></span>8. Conclusion et perspectives

Pour conclure, le projet Trombinoscope a pour objectif de simplifier la gestion des trombinoscopes et de favoriser l'évaluation anonyme des enseignements par les étudiants. En mettant en place un site Web, les secrétaires pédagogiques et les enseignants pourront ajouter des données relatives aux étudiants, tandis que ces derniers pourront soumettre leur photo et mettre à jour leurs informations personnelles. Par ailleurs, les enseignants auront la possibilité de créer des questionnaires et sondages pour évaluer leur enseignement.

#### <span id="page-21-1"></span>**8.1.** Bilan du projet

Le projet Trombinoscope et Évaluation s'est avéré être un succès. Nous avons réussi à développer une plateforme web, offrant une solution efficace pour la gestion des trombinoscopes des différentes formations proposées par le département informatique. De plus, les étudiants peuvent évaluer anonymement les enseignements, offrant ainsi un retour constructif aux enseignants. Les secrétaires pédagogiques et les enseignants peuvent aisément mettre à jour les informations relatives aux étudiants, tandis que ces derniers peuvent soumettre leur photo et modifier leurs informations personnelles sur le site.

La fonctionnalité permettant aux enseignants de créer des questionnaires et des sondages est extrêmement utile, car elle offre une évaluation continue des cours et permet une amélioration constante de la qualité de l'enseignement.

#### <span id="page-21-0"></span>**8.2.** Limitations du projet

Néanmoins, il est important de souligner que le projet présente certaines limites. La saisie manuelle des informations relatives aux étudiants par les secrétaires pédagogiques et les enseignants peut être une tâche fastidieuse. Ainsi, nous réfléchissons actuellement à l'intégration de fonctionnalités d'importation de données, qui permettraient de simplifier et d'accélérer ce processus.

De plus, le site web est actuellement limité aux formations du département informatique . Nous espérons étendre le projet à d'autres formations d'autres départements de l'Université.

## <span id="page-22-0"></span>**8.3.** Améliorations possibles

Des améliorations peuvent être apportées au projet pour mieux répondre aux besoins des utilisateurs. Tout d'abord, il serait judicieux d'incorporer des fonctionnalités de messagerie instantanée pour permettre une communication plus fluide entre les étudiants et les enseignants.

De plus, un calendrier des cours pourrait être ajouté pour aider les étudiants à suivre leur emploi du temps. Pour faciliter la gestion des données, des fonctionnalités d'exportation des données pourraient être incluses pour aider les enseignants à exporter les informations des étudiants vers d'autres systèmes de gestion de données ou à générer des rapports sur les statistiques d'évaluation des enseignements.

Enfin, il serait bénéfique d'ajouter des fonctionnalités de personnalisation pour permettre aux utilisateurs d'adapter l'apparence et les fonctionnalités du site Web selon leurs préférences.